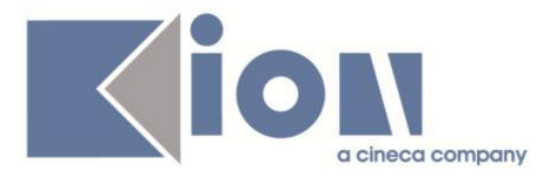

# **Note Di Rilascio ESSE3**  *Versione 12.03.00*

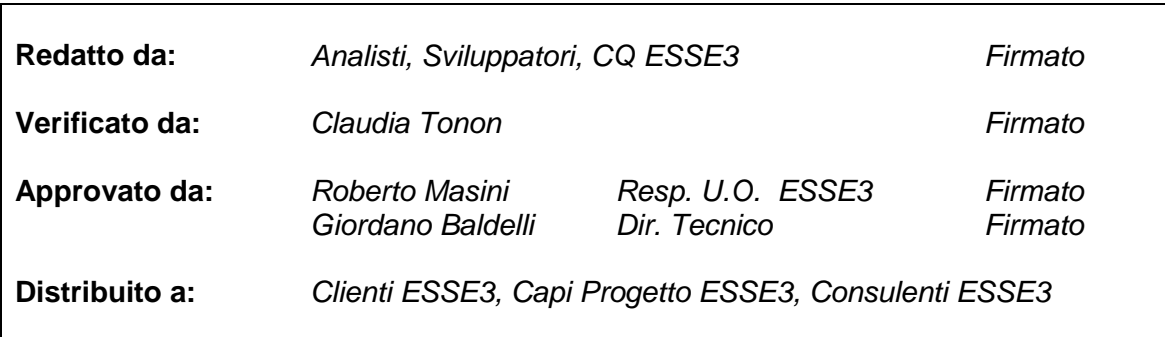

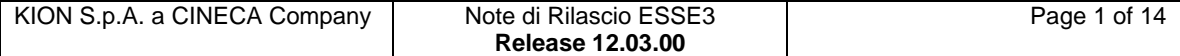

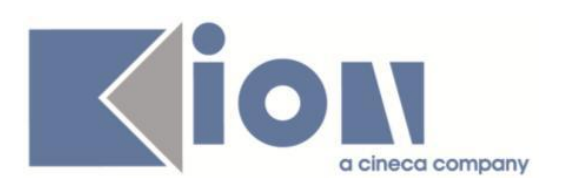

# **INDICE**

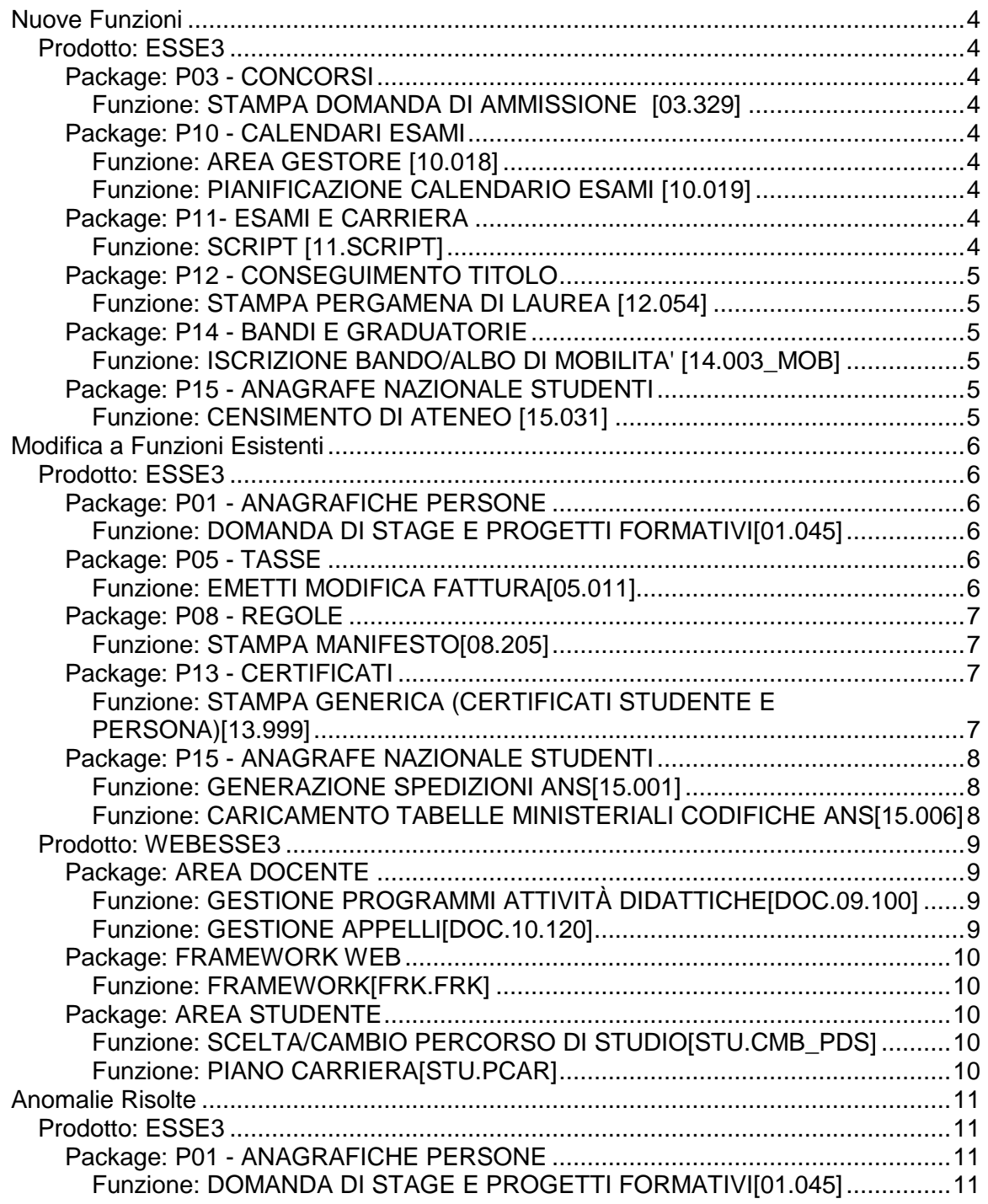

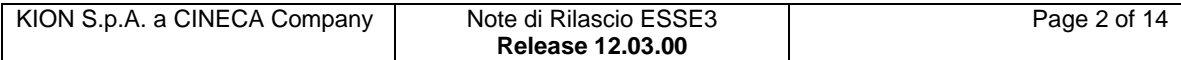

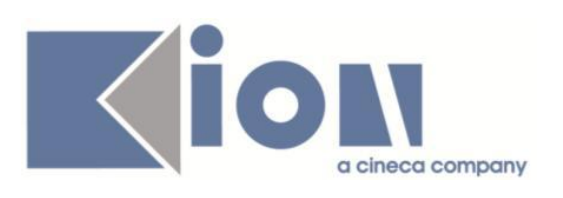

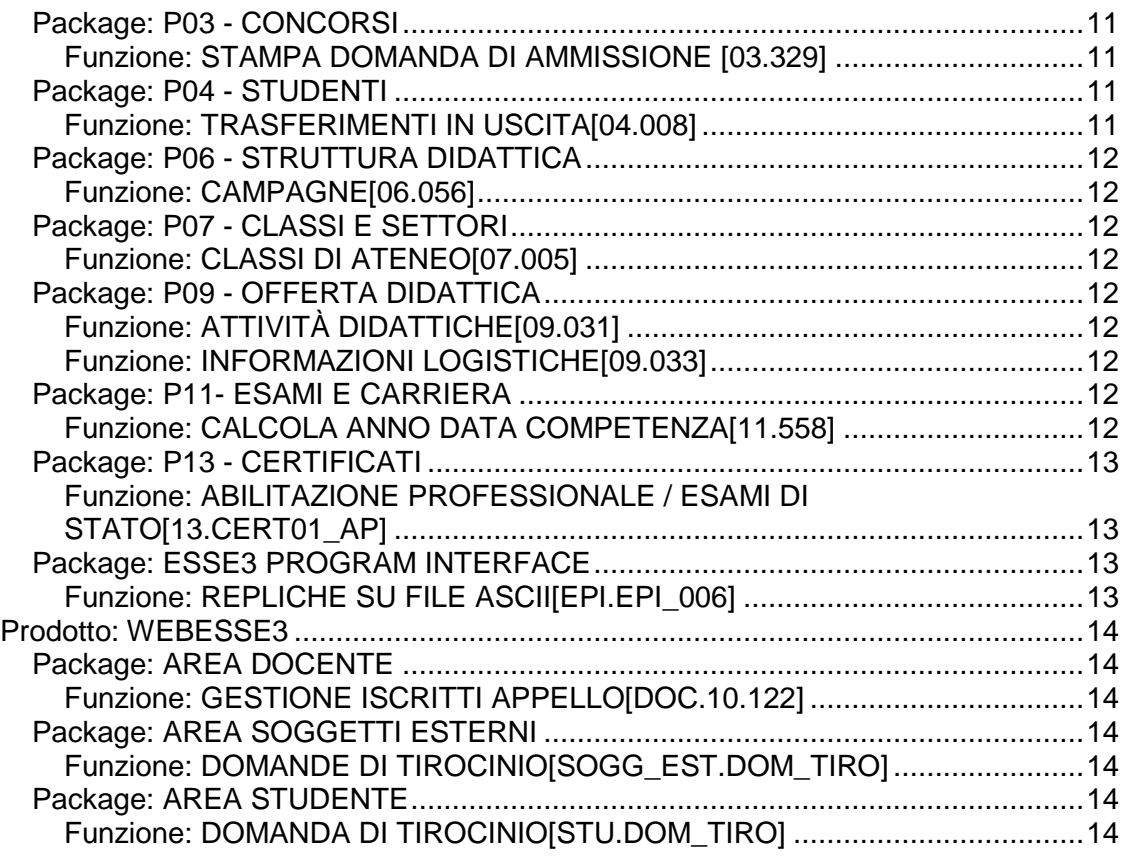

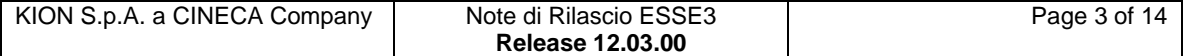

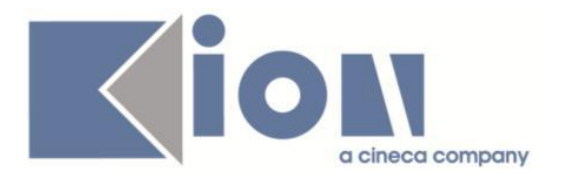

# **Nuove Funzioni**

# *Prodotto: ESSE3*

# **Package: P03 - CONCORSI**

### *Funzione: STAMPA DOMANDA DI AMMISSIONE [03.329]*

### *[ID GS:95078] - Richiesta Università degli Studi di TRIESTE [REQ. N. 15972]*

E' stata gestita una personalizzazione del modulo di stampa delle domande di ammissione dei Master, secondo le specifiche inviate dall'Ateneo.

# **Package: P10 - CALENDARI ESAMI**

### *Funzione: AREA GESTORE [10.018]*

#### *[ID GS:97287] - Richiesta Università Commerciale "Luigi Bocconi" MILANO [REQ. N. 10697]*

Nella maschera *Gestione appelli* è stato reso editabile il gruppo scelto in fase di prenotazione dallo studente. Le modifiche sono storicizzate nel log della prenotazione.

### *Funzione: PIANIFICAZIONE CALENDARIO ESAMI [10.019]*

### *[ID GS:97006]*

Nella maschera *Pianificazione calendario esami* la lookup di selezione delle attività didattiche delle "rose ristrette" utilizzata per i vincoli in fase di definizione appelli, è stata migliorata.

E' stata aggiunta una QBE (Query by example) per filtrare le attività da inserire nella rosa semplificando il data entry.

### **Package: P11- ESAMI E CARRIERA**

### *Funzione: SCRIPT [11.SCRIPT]*

#### *[ID GS:97466] - Richiesta Università Commerciale "Luigi Bocconi" MILANO [REQ. N. 15626]*

Le descrizioni dei gruppi utenti personalizzati da inviare a LDAP sono state modificate secondo le richieste dell'Ateneo.

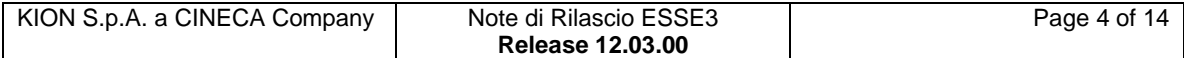

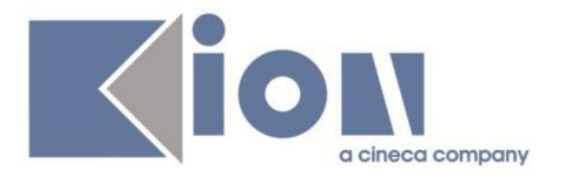

Per i gruppi 1,2,3,4,6 è stata corretta la definizione della classe e/o dell'anno di frequenza dell'attività portando la formattazione a due cifre (1 => 01) Per il gruppo 4 è stato aggiunto il separatore "-" tra classe libretto e anno accademico frequenza.

# **Package: P12 - CONSEGUIMENTO TITOLO**

#### *Funzione: STAMPA PERGAMENA DI LAUREA [12.054]*

#### *[ID GS:95497] - Richiesta Università degli Studi INSUBRIA Varese-Como [REQ. N. 14966]*

Rilasciata la versione personalizzata per l'Ateneo delle pergamene di laurea. Abilitata contestualmente la funzionalità "Stampa pergamene" nel menu di Esse3.

### **Package: P14 - BANDI E GRADUATORIE**

### *Funzione: ISCRIZIONE BANDO/ALBO DI MOBILITA' [14.003\_MOB]*

### *[ID GS:97113] - Richiesta Università degli Studi di SIENA [REQ. N. 16557]*

E' stata personalizzata la stampa della domanda di mobilità secondo le richieste dell'Ateneo.

# **Package: P15 - ANAGRAFE NAZIONALE STUDENTI**

### *Funzione: CENSIMENTO DI ATENEO [15.031]*

### *[ID GS:95563]*

Si rilascia a standard un'elaborazione query che permette di evidenziare gli studenti lavoratori, prelevando le iscrizioni dal CENSIMENTO DI ATENEO. Il codice dell'elaborazione è 'LAVORATORI'.

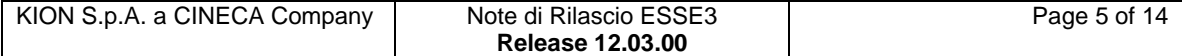

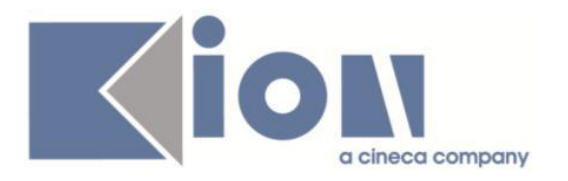

# **Modifica a Funzioni Esistenti**

# *Prodotto: ESSE3*

# **Package: P01 - ANAGRAFICHE PERSONE**

### *Funzione: DOMANDA DI STAGE E PROGETTI FORMATIVI[01.045]*

*[ID GS:96480] - Richiesta Università Commerciale "Luigi Bocconi" MILANO [REQ. N. 15843]*

Aggiunta la possibilità di riportare in bozza un questionario già compilato e confermato da parte dello studente o del tutor aziendale. Sostituita inoltre la stampa del questionario, con una stampa in versione PDF.

# **Package: P05 - TASSE**

### *Funzione: EMETTI MODIFICA FATTURA[05.011]*

### *[ID GS:95915] - Richiesta Università Telematica TEL.M.A. [REQ. N. 15665]*

E' stato aggiunto un nuovo contesto applicativo per le condizioni di applicabilità: FATTURAZIONE.

I parametri dinamici previsti per questo contesto sono:

- $p1 = stu$  id
- $p2 = t$ assa id
- $p3 = v$ oce\_id
- $p4 = \text{rata}$  id
- $p5 = NULL$
- $p6 = aa$  id
- $p7 = pers_id$
- $p8 = pos$  id

 $p9 = tipo\_addebito\_cod$  ('S' = studente, 'A' = ammissione, 'P' = persona)

Tale contesto è utilizzato in fase di fatturazione, solo se è richiesta la fatturazione di tutte le rate previste all'atto dell'immatricolazione/iscrizione (parametri di configurazione EMETTI\_BOLL\_RATE\_SUCC\_1 = 1). In sostanza è possibile inserire varie condizioni complesse che devono essere rispettate affinché le rate successive possano essere fatturate all'atto dell'immatricolazione/iscrizione.

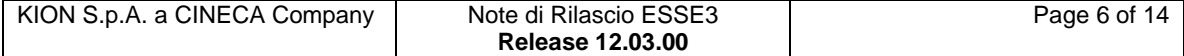

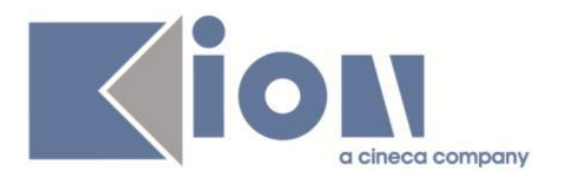

E' stata implementata inoltre una condizione di applicabilità FATT AUTO NO 2 RATA PREIMM che verifica se lo studente è in fase di rinnovo iscrizione e quindi occorre procedere con l'emissione del bollettino delle rate successive.

# **Package: P08 - REGOLE**

#### *Funzione: STAMPA MANIFESTO[08.205]*

### *[ID GS:92160]*

Nel Manifesto degli Studi viene ora mostrata la classe di Ateneo nell'intestazione. Inoltre se il corso è interclasse, nell'elenco delle attività del regolamento, la colonna che normalmente stampa il TAF legato alla AD, viene trasformata in due colonne che indicano il TAF legato a ogni classe.

# **Package: P13 - CERTIFICATI**

#### *Funzione: STAMPA GENERICA (CERTIFICATI STUDENTE E PERSONA)[13.999]*

#### *[ID GS:96673] - Richiesta Università degli Studi di BRESCIA [REQ. N. 15839]*

E stata effettuata l'implementazione dei seguenti certificati di abilitazione alla professione (esami di stato):

1) Abilitazione senza voti 2 )Abilitazione senza voti uso estero 3)Abilitazione con voto finale 4)Abilitazione con voto finale uso estero 5)Abilitazione con tutti i voti 6)Abilitazione con tutti i voti uso estero

### *[ID GS:97179] - Richiesta Seconda Università degli Studi di NAPOLI [REQ. N. 16392]*

E' stata implementato il certificato di abilitazione con voto e l'attestato di iscrizione all'esame di stato seguendo i layout forniti dall'Ateneo.

### *[ID GS:97349] - Richiesta Università degli Studi ROMA TRE [REQ. N. 16600]*

Sono state rilasciate alcune modifiche sui documenti relativi alla Domanda di Ammissione e alla Domanda di immatricolazione per i nuovi CdS di tipo PAS.

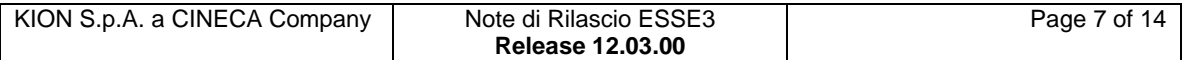

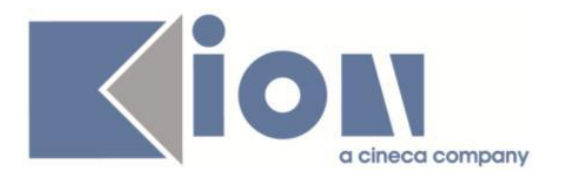

# **Package: P15 - ANAGRAFE NAZIONALE STUDENTI**

#### *Funzione: GENERAZIONE SPEDIZIONI ANS[15.001]*

### *[ID GS:97281]*

Si introduce la vista V15\_ISCRIZIONI\_REALI per raccogliere in modo esplicito tutti i dati tecnici fondamentali (una sorta di chiave "estesa" con le informazioni indispensabili per ANS e OFF.F.) della tabella delle iscrizioni, filtrando esclusivamente e sole le iscrizioni reali

(cfr [http://kionans.wordpress.com/ans/info#ISCRIZIONI\\_REALI\)](http://kionans.wordpress.com/ans/info#ISCRIZIONI_REALI).

#### *Funzione: CARICAMENTO TABELLE MINISTERIALI CODIFICHE ANS[15.006]*

### *[ID GS:92757]*

Si rilascia un'implementazione per la quale, nel caso un corso di studio sia passato da essere interclasse a "monoclasse", viene inserito in CORSI DI STUDIO OFF.F. DELL'ATENEO una nuova riga per il medesimo codicione e diversa combinazione di classi. In tal modo, ogni corso di studio che si trova in questa situazione si ritroverà ad avere associato 2 insiemi diversi di Codici OFF.F. sui Percorsi a seconda della combinazione di classe per medesimo codicione.

L'unica operazione pratica che chiediamo agli Atenei è di rimappare SOLTANTO A LIVELLO DI CORSO DI STUDIO il codicione dei corsi di studi coinvolti, togliendo e rimettendo l'associazione. Non sono richieste altre operazioni.

### *[ID GS:97112]*

E' stata rivisitata la fase dell'applica delle SEDI DI TUTTI GLI ATENEI per la gestione del campo "sede principale" nella tabella di sistema degli ATENEI; per sede principale si intende la sede MIUR dell'Ateneo ed il suo uso è fondamentale nelle esportazioni verso i siti dell'Offerta Formativa. Si raccomanda in particolare di evitare ridondanze per quanto concerne le sedi del PROPRIO Ateneo; in caso vi siano più sedi (quindi duplicate), si procederà con l'innalzamento della sede ad ID minore.

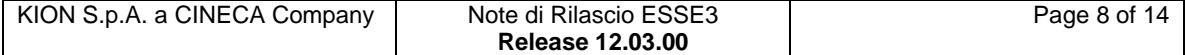

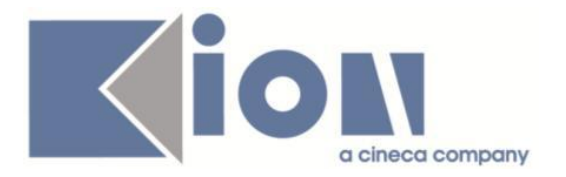

# *Prodotto: WEBESSE3*

### **Package: AREA DOCENTE**

#### *Funzione: GESTIONE PROGRAMMI ATTIVITÀ DIDATTICHE[DOC.09.100]*

#### *[ID GS:96408] - Richiesta Università degli Studi di BRESCIA [REQ. N. 15305]*

Nell'applicazione web riservata ai docenti, è stata aggiunta la possibilità di personalizzare il target del link "Offerta didattica", che solitamente porta alla funzione di compilazione del syllabus, in modo da poter richiamare direttamente la funzione web per la compilazione dei contenuti didattici disponibile in UGOV Didattica.

Attraverso il nuovo parametro di configurazione WEB\_DOC\_SYLL\_EXT si può stabilire se il link dovrà puntare alla funzione standard di ESSE3 o a quella di UGOV Didattica, il cui url dovrà essere indicato.

#### *Funzione: GESTIONE APPELLI[DOC.10.120]*

#### *[ID GS:97367]*

Corretta la visibiltà del link "prova parziale" in area docente (sulla lista degli appelli di una singola AD/CDS) in modo che questo sia visibile solo se sono verificate le seguenti condizioni:

1) esiste un tipo\_gest\_app id tipo "prova parziale" associato alla accoppiata AD/CDS - Docente (tramite la definizione dei contesti oppure la funzione abilita docente) (\*)

2) il tipo\_gest\_app\_cod è definito come visibile da WEB (vis\_web\_flg =1)

Attualmente non era implementata correttamente la condizione 2.

In generale, è possibile consultare la documentazione accedendo al portale Kiondocs della documentazione, previa autenticazione utente, al seguente indirizzo [https://docs.kion.it/bin/view/Main/.](https://docs.kion.it/bin/view/Main/)

Per maggiori dettagli sulla funzionalità in oggetto, in particolare, per maggiori dettagli sulla modalità di associazione dei tipi\_gest\_app alle coppie AD/CDS - Docente è possibile consultare la documentazione al seguente link: <https://docs.kion.it/bin/view/KionDocs/CalendarioEsami>

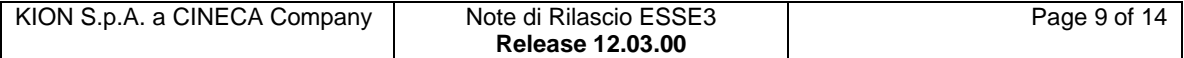

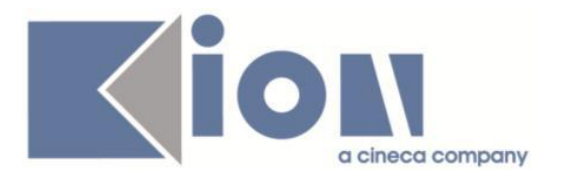

# **Package: FRAMEWORK WEB**

### *Funzione: FRAMEWORK[FRK.FRK]*

#### *[ID GS:97278] - Richiesta Università degli Studi di VERONA [REQ. N. 16590]*

Sono state state abilitate le voci di menu relative al nuovo modulo tirocini e stages, in area guest, area azienda e area studente.

### *[ID GS:97468] - Richiesta Università degli Studi di PARMA [REQ. N. 14754]*

E' stata abilitato in produzione la voce di menù Esami di Stato.

# **Package: AREA STUDENTE**

### *Funzione: SCELTA/CAMBIO PERCORSO DI STUDIO[STU.CMB\_PDS]*

### *[ID GS:96944]*

Con la corrente versione è stata implementata la funzionalità di Scelta Percorso on-line con l'utilizzo nei nuovi template di configurazione.

In generale, è possibile consultare la documentazione accedendo al portale Kiondocs della documentazione, previa autenticazione utente, al seguente indirizzo [https://docs.kion.it/bin/view/Main/.](https://docs.kion.it/bin/view/Main/)

Per maggiori dettagli sulla funzionalità in oggetto la documentazione è pubblicata al seguente link:

<http://docs.kion.it/bin/view/KionDocs/SceltaPercorsoWeb>

### *Funzione: PIANO CARRIERA[STU.PCAR]*

### *[ID GS:97260]*

Nel wizard di compilazione dei piani da WEB, se l'utente sta navigando il lingua (diversa da quella di sistema) viene tentato il recupero delle attività nella lingua di navigazione e, se questa non è presente, allora viene mostrata la descrizione e il codice standard.

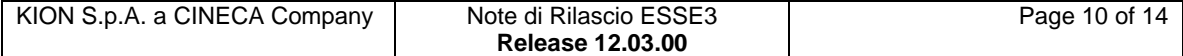

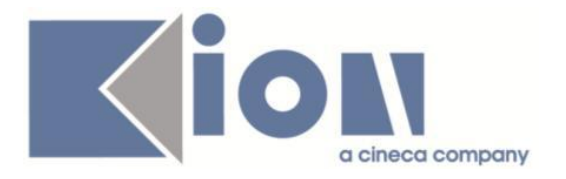

# **Anomalie Risolte**

### *Prodotto: ESSE3*

# **Package: P01 - ANAGRAFICHE PERSONE**

### *Funzione: DOMANDA DI STAGE E PROGETTI FORMATIVI[01.045]*

#### *[ID GS:96868] - Segnalata da Università Commerciale "Luigi Bocconi" MILANO*

Il campo "Presenza richiesta" presente nel tab Generale della maschera Domanda di stage consente di associare qualunque tipologia di presenza e non solo quella associata all'opportunità.

#### *[ID GS:97192] - Segnalata da Università Commerciale "Luigi Bocconi" MILANO*

E' stato corretto il recupero della città nella lookup della sede ente, nella finestra opportunità e offerte di stage, nel caso in cui si tratti di una città straniera.

### **Package: P03 - CONCORSI**

### *Funzione: STAMPA DOMANDA DI AMMISSIONE [03.329]*

### *[ID GS:97335]*

E' stato corretto il recupero dello stato del titolo tirocinio, qualora sia presente, nella stampa domanda di ammissione.

### **Package: P04 - STUDENTI**

#### *Funzione: TRASFERIMENTI IN USCITA[04.008]*

#### *[ID GS:97256] - Segnalata da Università degli Studi di MILANO-BICOCCA*

L'intervento risolve un problema nel caso in cui si effettuava un trasferimento in uscita per un anno inferiore all'ultimo di iscrizione. In tale situazione, se si rispondeva "No" al messaggio di avviso non era possibile uscire dalla finestra se non valorizzando prima di nuovo l'anno.

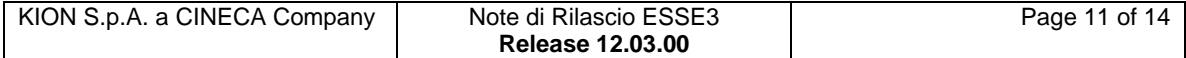

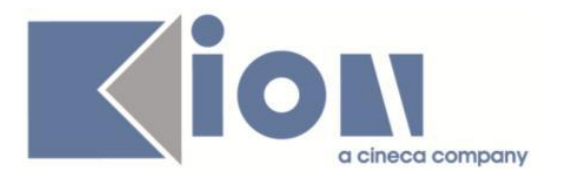

# **Package: P06 - STRUTTURA DIDATTICA**

### *Funzione: CAMPAGNE[06.056]*

### *[ID GS:97197] - Segnalata da Università Commerciale "Luigi Bocconi" MILANO*

E' stato corretto l'errore risultante quando si cancella una o più lingue.

# **Package: P07 - CLASSI E SETTORI**

### *Funzione: CLASSI DI ATENEO[07.005]*

### *[ID GS:97447]*

E' stata corretta l'anomalia per la quale un incidentale eliminazione a livello del tab "Corsi e Sedi" di un record dei Corsi di studio provocava la perdita dell'aggancio tra il Corso di studio e la classe di Ateneo.

# **Package: P09 - OFFERTA DIDATTICA**

### *Funzione: ATTIVITÀ DIDATTICHE[09.031]*

### *[ID GS:96007]*

Corretta la spunta del mappamondo se si inserisce una lingua.

### *Funzione: INFORMAZIONI LOGISTICHE[09.033]*

### *[ID GS:97484]*

E' stata risolto un malfunzionamento nella maschera Informazioni logistiche. Se associavo una nuova AD, con 2 moduli, alla logistica di una AD con un solo modulo, il modulo della nuova AD non associato si perdeva e non veniva riportato nella logistica con una nuova versione.

### **Package: P11- ESAMI E CARRIERA**

### *Funzione: CALCOLA ANNO DATA COMPETENZA[11.558]*

### *[ID GS:92679] - Segnalata da Università degli Studi di FERRARA*

E' stato cambiato l'algoritmo di calcolo dell'anno e della data di competenza quando viene superata una attività didattica del libretto.

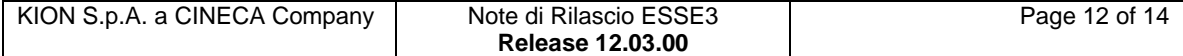

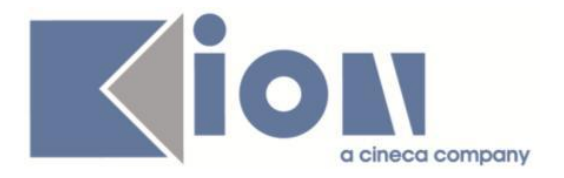

Sono possibili due valori di questi parametri:

1) Anno e data di superamento.

2) Anno di prima iscrizione al tratto di carriera a cui appartiene lo studente, data di iscrizione del primo anno del tratto di carriera a cui appartiene lo studente

Per i riconoscimenti viene tenuto in considerazione anche il tipo di riconoscimento (se in ingresso il calcolo è differenziato).

In generale, è possibile consultare la documentazione accedendo al portale Kiondocs della documentazione, previa autenticazione utente, al seguente indirizzo [https://docs.kion.it/bin/view/Main/.](https://docs.kion.it/bin/view/Main/)

Per maggiori dettagli sulla funzionalità in oggetto la documentazione è pubblicata al seguente link:

<https://docs.kion.it/bin/view/KionDocs/ConvalideeRiconoscimenti>

# **Package: P13 - CERTIFICATI**

#### *Funzione: ABILITAZIONE PROFESSIONALE / ESAMI DI STATO[13.CERT01\_AP]*

### *[ID GS:97371] - Segnalata da Università degli Studi di PARMA*

E' stato corretto un errore di generazione del pdf per due modelli di stampe degli Esami di stato.

### **Package: ESSE3 PROGRAM INTERFACE**

### *Funzione: REPLICHE SU FILE ASCII[EPI.EPI\_006]*

#### *[ID GS:97396]*

Da questa versione, nella vista "V\_EPI\_REPLICA\_ANAPER\_BADGE", il campo "PROV\_RES" verrà esposto come "EE" se lo studente ha la residenza estera.

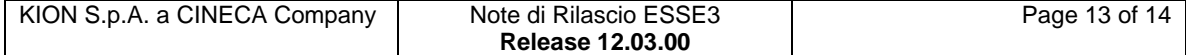

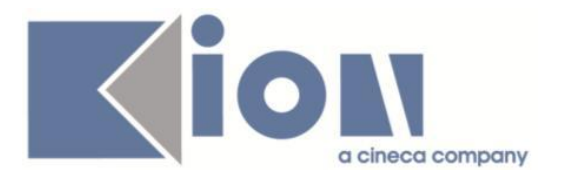

### *Prodotto: WEBESSE3*

# **Package: AREA DOCENTE**

### *Funzione: GESTIONE ISCRITTI APPELLO[DOC.10.122]*

### *[ID GS:94738] - Segnalata da Università degli Studi INSUBRIA Varese-Como*

Nella stampa lista iscritti, dell'area web docenti, sono presenti i nomi e i codici delle AD figlie.

### *[ID GS:96428]*

Nell'area web docente, pubblicando gli esiti di un esame in cui ci sono esclusivamente studenti senza esiti, si ottiene un messaggio:

'Non è possibile generare delle pubblicazioni su un appello che ha tutte le prenotazioni già pubblicate, già gestito con il multilingua.

Anche il bottone esci, sottostante, è gestito con il multilingua.

# **Package: AREA SOGGETTI ESTERNI**

### *Funzione: DOMANDE DI TIROCINIO[SOGG\_EST.DOM\_TIRO]*

### *[ID GS:95347]*

I contenuti delle caselle "Note Ateneo" e "Note azienda" nella pagina di conferma scelta candidato a cui si arriva dal dettaglio candidatura non sono più invertiti.

### **Package: AREA STUDENTE**

### *Funzione: DOMANDA DI TIROCINIO[STU.DOM\_TIRO]*

#### *[ID GS:96654] - Segnalata da Università Commerciale "Luigi Bocconi" MILANO*

E' stato inserito un controllo che non consente di inserire più volte lo stesso file in corrispondenza di tipologie di allegati richiesti differenti.

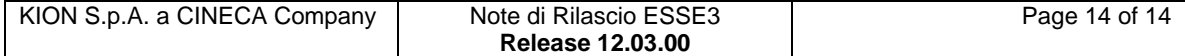